# **Where Are My Available Balances? – Search Tips**

If you have an available balance, or available spending authority, you are able to spend. The available balance is determined using Commitment Control, which involves the recording and control of financial transactions that occur as a result of the procurement cycle.

Calculation of available balance varies depending on the funding. Some funds, such as Appropriations, are strictly budget-driven. If you have available budget, you can spend. Others, such as Auxiliaries and Miscellaneous Gifts & Grants, are cash driven. No budget is required to spend, only cash.

To learn more, attend "Introduction to Budget and Commitment Control," a myUFL course offered by Training and Organizational Development.

#### **Budget Details Search Form**

Navigation**: Commitment Control > Review Budget Activities > Budget Details**

Search Page is displayed. Enter values in the ChartFields identified below.

#### **Keep in mind these general tips for a good search:**

- The use of fewer criteria will make your search time increase significantly.
- Start with a ledger group and "Fund Code"—then add other values to refine your search.
- In general, take advantage of the "begins with" parameter and only use the first 2 to 4 digits of the ChartField value.

#### *ChartField Combinations*

- Certain ChartFields are required for all financial transactions: Business Unit, Fund Code, Department ID, and Account. This is not true for completing a budget search: **you do not have to enter all of the fields to complete a search**.
- Additionally, with certain Fund Codes, other ChartFields must also be used to have a proper ChartField combination. **Again, all of this information is not needed to complete a search for Available Balance, but you will need to keep this in mind when completing financial transactions**.
- The following charts explain ChartField combinations by ledger group and the optional search criteria for budget inquiry. Not all of the identified fields must be populated before a search can be completed—use as many or as few as desired. **Including a ChartField that is not indicated in the chart(s) will return NO results**.

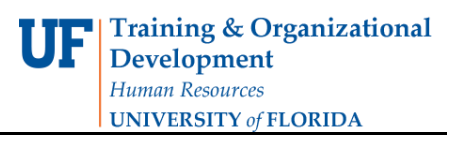

### **State Appropriations**

Search Tips

- Department ID can be all 8 digits or any lower variation.
- **Note**: Consider entering just the first 4 digits of the department ID to facilitate searching.
- Accounts are either 600000, 650000, or 700000.
- Detail Account numbers should not be used, as NO results will be returned.
- Budget Reference will be CRRNT or CYFWD.
- It is better to select the desired Budget Reference from the search results rather than including as part of the search criteria.

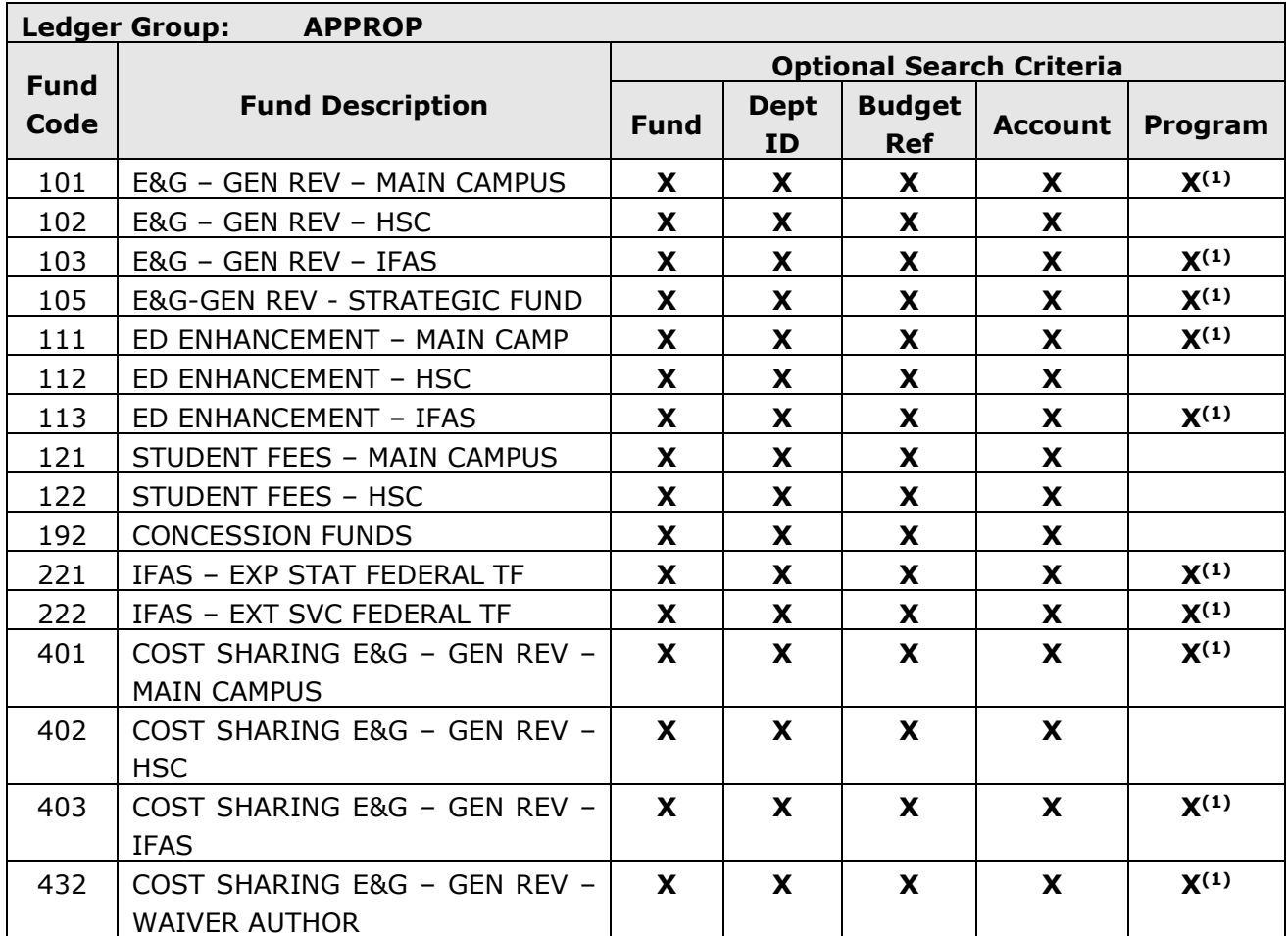

(1) For department IDs 60010000 – 60950000

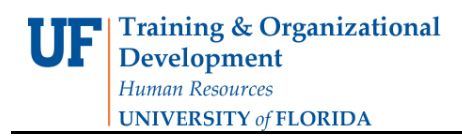

#### **Auxiliary**

Search Tips

- Control of auxiliary budgets varies with the auxiliary fund.
- Some auxiliaries are controlled at the Fund level. DO NOT enter the Department ID as NO results will return. Other auxiliaries are controlled at a more detailed level, such as fund/department or fund/flex—in this case the user can use the Department ID or Flex in their search.
- For those Funds controlled at Fund/department level, the Department IDs for lower level divisions can be used in the search criteria.
- Auxiliaries must have available cash in their CASH\_BASED ledger to spend.

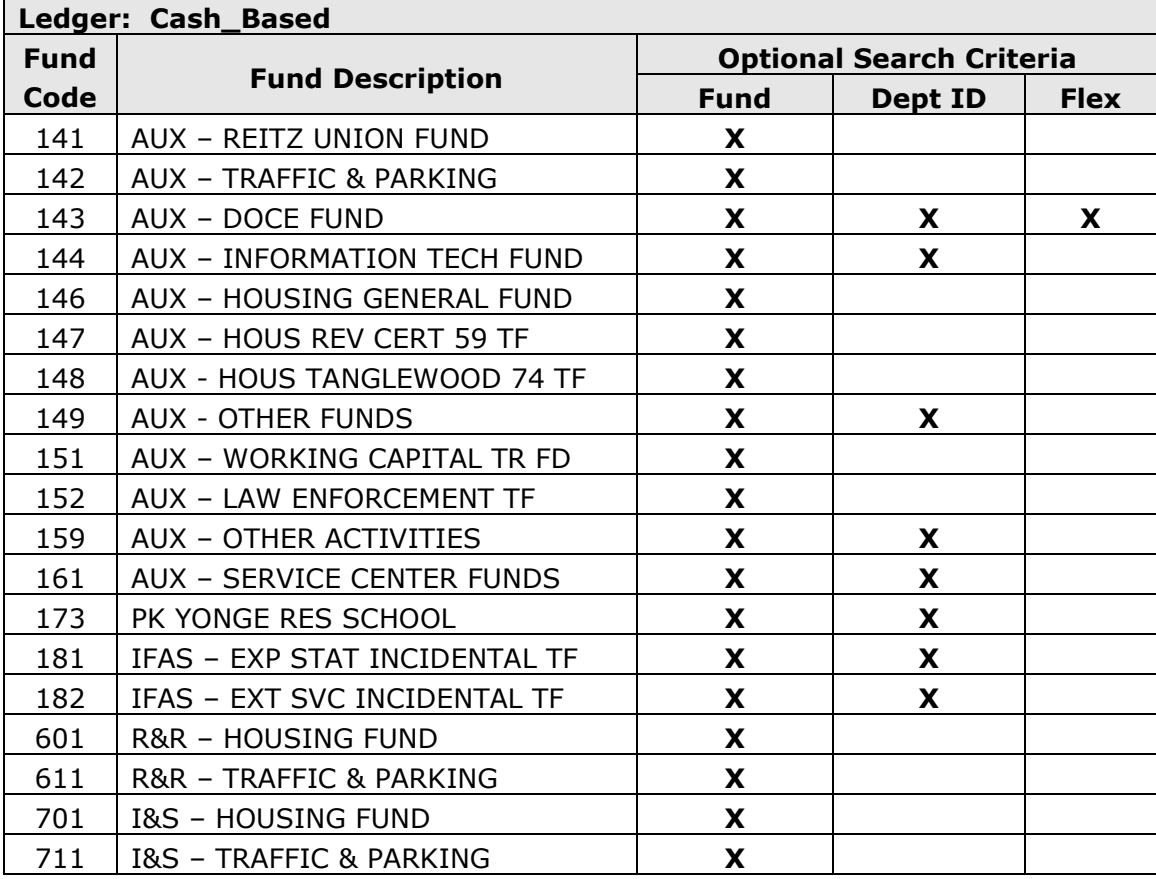

**Training & Organizational Development** Human Resources **UNIVERSITY of FLORIDA** 

## **Cash-Based**

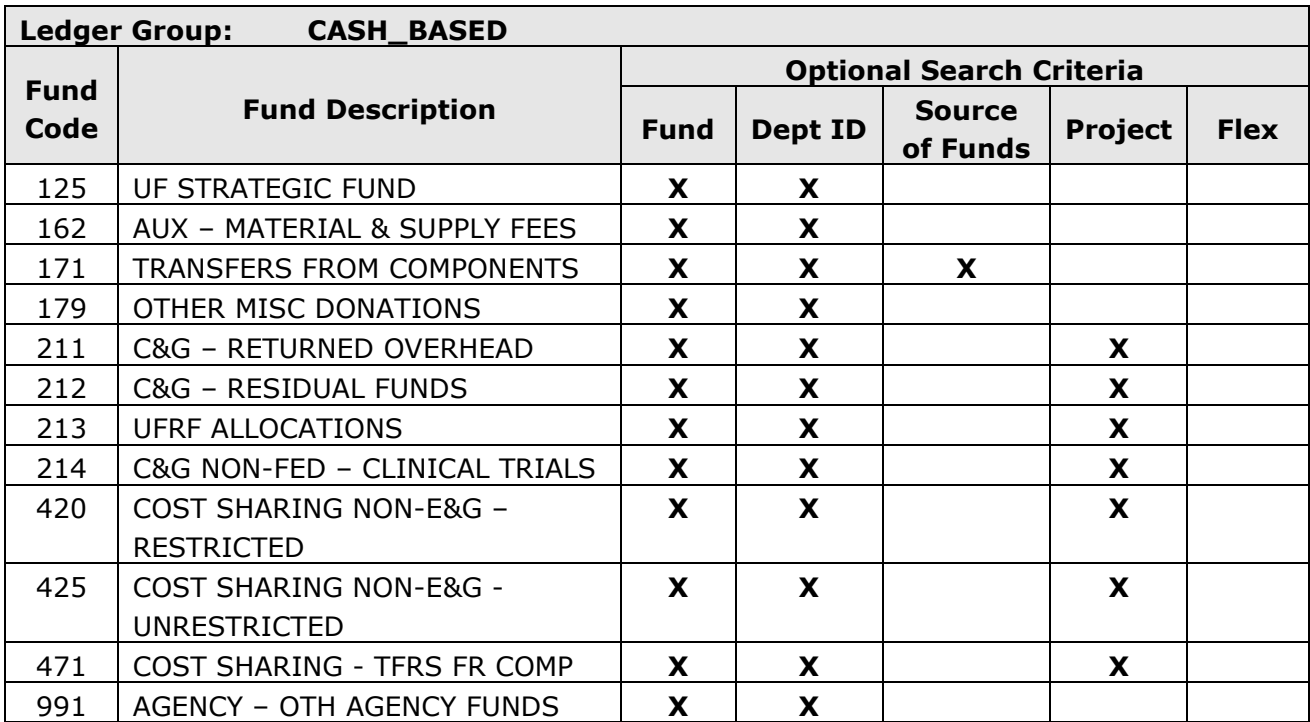

## **Grants**

Search Tips

- Begin your search for a grants budget with the Business Unit, Ledger Group, Fund, and Project search criteria. Then select the applicable Department ID and Account from the search results.
- The Accounts associated with Projects will vary depending on the level of control on the Project (Levels 3 - 6). The level assigned to a Project is based on the sponsors' spending restrictions
- Spending for Level 3 Projects is the least restrictive. Accounts are designated as either DIRECT or INDIRECT (the words are the Account Code).
- Level 6 is the most restrictive with budget for DIRECT expenditures allocated to specific types such as salary, equipment, supplies, travel, etc. The budget will be located at the applicable Account for the type of expenditure.

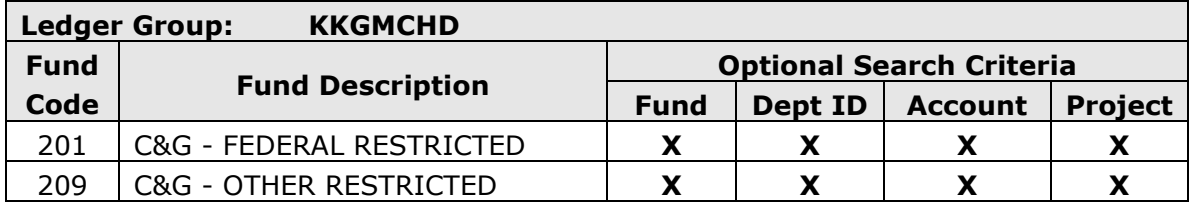

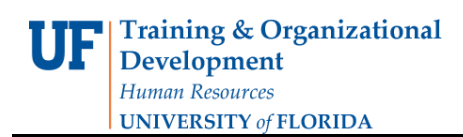

## **Additional Help**

If you need help with…

- Technical issues, contact the UF Help Desk:
	- 392-HELP
	- helpdesk@ufl.edu
- Policies and Directives,
	- Contact the University Budget Office at 392-2402

© Training and Organizational Development, Office of Human Resource Services, University of Florida, Gainesville, FL 32611